# esken

# **Esken Shareholder Guide Meeting ID: 155-493-987**

### **Meeting Access**

Shareholders can participate in the AGM & EGM electronically, should they wish to do so. This can be done by accessing the meeting website: [https://](https://web.lumiagm.com) [web.lumiagm.com](https://web.lumiagm.com)

This can be accessed online using most well-known internet browsers such as Chrome, Firefox and Safari on a PC, laptop or internet-enabled device such as a tablet or smartphone.

On accessing the meeting website, you will be asked to enter the Meeting ID above.

You will then be prompted to enter your unique 11 digit Investor Code (IVC) including any leading zeros, and 'PIN'. Your PIN is the last 4 digits of your IVC. This will authenticate you as a shareholder.

Your IVC can be found on your share certificate, or Signal Shares users (www.signalshares.com) will find this under 'Manage your account' when logged in to the Signal Shares portal. You can also obtain this by contacting Link, our Registrar, by calling +44 (0) 371 277 1020\*

Access to the meeting will be available from 9.30on 17th August 2021; however, please note that your ability to vote will not be enabled until the Chairman formally declares the poll open.

# **Broadcast**

The meeting will be broadcast in audio format. Once logged in, and at the commencement of the meeting, you will be able to listen to the proceeding of the meeting on your device.

# **Voting**

Once the Chair has formally opened the meeting, the voting procedure will be explained. Once voting has opened, the polling icon will appear on the navigation bar. From here, the resolutions and voting choices will be displayed.

Select the option that corresponds with how you wish to vote. Once you have selected your choice, the option will change colour and a confirmation message will appear to indicate your vote has been cast and received. There is no submit button. If you make a mistake or wish to change your vote, simply select the correct choice. If you wish to "cancel" your vote, select the "cancel" button. You will be able to do this at any time whilst the poll remains open and before the Chair announces its closure.

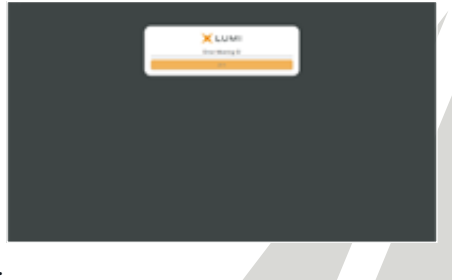

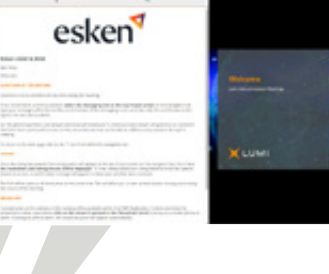

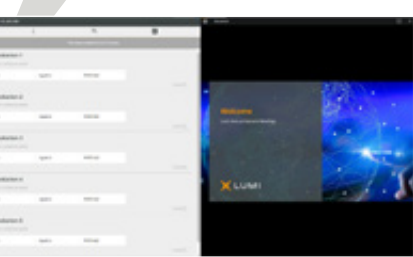

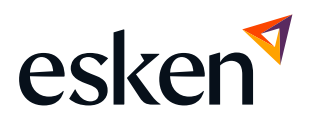

### **Questions**

Shareholders attending electronically may ask questions by typing and submitting their question in writing. Select the messaging icon from within the navigation bar and type your question at the bottom of the screen. To submit your question, click on the arrow icon to the right of the text box.

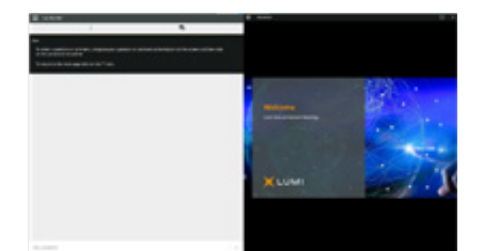

# **Requirements**

An active internet connection is required at all times in order to allow you to cast your vote when the poll opens, submit questions and listen to the audiocast. It is the user's responsibility to ensure you remain connected for the duration of the meeting.

# **Duly appointed proxies and corporate representatives**

If you wish to appoint a proxy other than the Chair of the meeting and for them to attend the virtual meeting on your behalf, please submit your proxy appointment in the usual way before contacting Link Group on +44 (0) 371 664 0321\* in order to obtain their IVC and PIN. It is suggested that you do this as soon as possible and at least 48 hours (excluding non-business days) before the meeting.

If your shares are held within a nominee and you wish to attend the electronic meeting, you will need to contact your nominee as soon as possible. Your nominee will need to present a corporate letter of representation to Link Group, our registrar, as soon as possible and at least 72 hours (excluding non-business days) before the meeting, in order that they can obtain for you your unique IVC and PIN to enable you to attend the electronic meeting.

\*Lines are open from 9.00 a.m. to 5.30 p.m. Monday to Friday, calls are charged at the standard geographic rate and will vary by provider. Calls outside the UK will be charged at the applicable international rate.